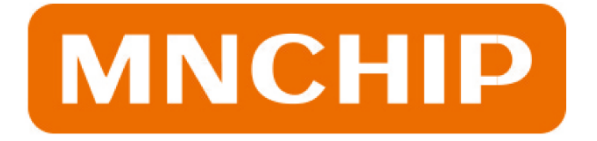

## **PRACOVNÍ POSTUP**

- ➢ Z chladničky vyjměte zabalený reagenční disk.
- ➢ Stiskněte tlačítko (**Analysis**) zvolte typ vzorku. **Naskenujte QR kód reagenčního disku a ověřte si, že se jedná o správné vyšetření.** Zvolte druh zvířete.
- ➢ Odeberte a připravte si vzorek.
- ➢ Vyjměte z obalu reagenční disk a neprodleně jej použijte. Nejdéle do 20 minut od vybalení.
- ➢ Pomocí špičky a **100 µl pipety** naplňte prostor pro vzorek v disku **červeně označeným otvorem**.
- ➢ Jedná-li se o typ reagenčního disku vyžadující přidání ředicího činidla, tak pomocí **430 µl pipety** naplňte prostor pro ředidlo v disku bíle označeným otvorem destilovanou vodu.
- ➢ Jedná-li se o typ reagenčního disku, který již ředidlo obsahuje, tak dle návodu zobrazenému na displeji utržením odstraňte uzávěr ze zásobníku ředila, čímž se ředilo uvolní do disku.
- ➢ Odstraňte modrý ochranný film na disku.
- ➢ Vložte disk do vysunuté zásuvky a jemně nacvakněte výčnělky na disku do otvorů na držáku disků. Stiskněte tlačítko (**Close**). Analýza začíná ve chvíli, kdy se zásuvka s diskem zasune zpět do přístroje.
- ➢ Vložte identifikační číslo pacienta a věk pacienta (je vyžadováno) a potvrďte tlačítkem (**Next**). Případně doplňte další informace o majiteli a pacientovi. Pokračujte tlačítkem (**Next**).
- ➢ Celá analýza trvá < 7 minut a po dokončení se výsledky analýz uloží do paměti přístroje a automaticky se vytisknou.

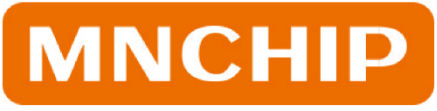

MNCHIP Technologies Co., Ltd No.19 Xinhuan Road West, TEDA, Tianiin, 300457, China sales@mnchip.com www.mnchip.com

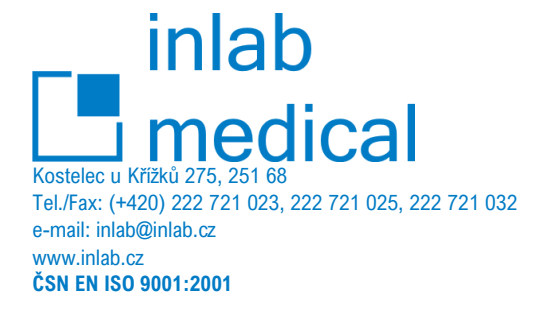

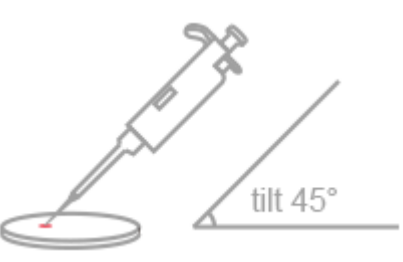

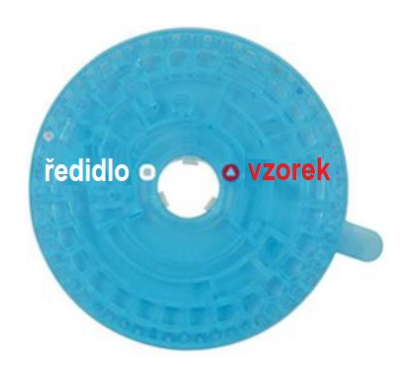